$$
S_{\rm UTP}
$$

W733.1 Elektronisches Mikrometer Wireless-Bedienungsanleitung

The L.S. Starrett Company 121 Crescent Street Athol, MA 01331 <https://www.starrett.com>

<span id="page-1-0"></span>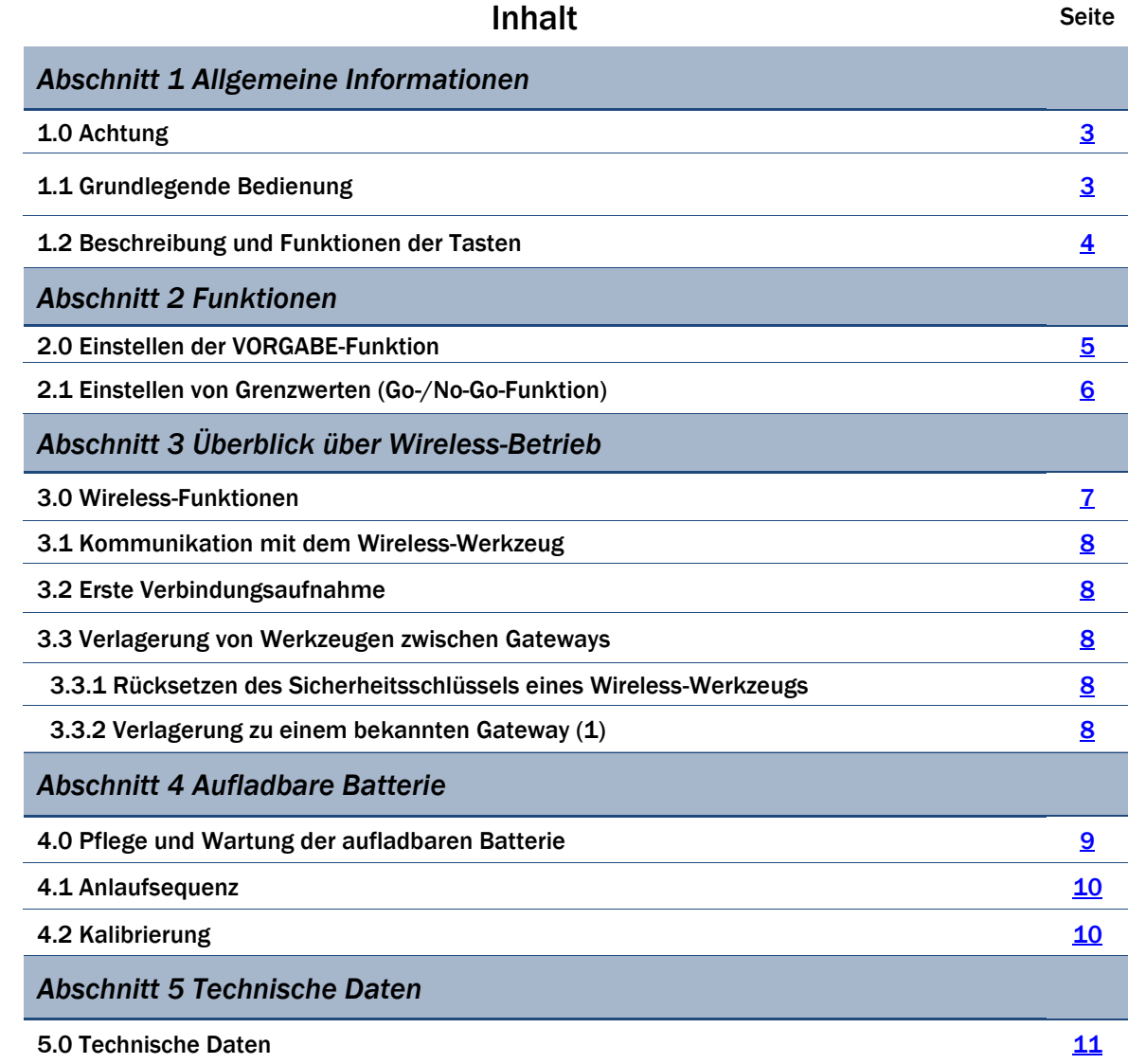

# *Abschnitt 1 Allgemeine Informationen*

# <span id="page-2-0"></span>1.0 Achtung

- Das Mikrometer nur dann laden, wenn das Batteriesymbol auf dem Display angezeigt wird (siehe nächsten Abschnitt).
- Extreme Temperaturen, direkte Sonneneinstrahlung oder langfristige Aussetzung an Temperaturen unter dem Gefrierpunkt vermeiden.
- Das Mikrometer nicht fallen lassen. Stöße auf die Spindel- und Ambossflächen vermeiden und die Flächen häufig mit einem trockenen Tuch oder Wildledertuch reinigen.
- Klebrige Ablagerungen auf Metallteilen können mit Isopropylalkohol entfernt werden. Keine starken Lösungsmittel verwenden.
- Keine Schmiermittel auf die Spindel auftragen.
- Keine aggressiven Lösungsmittel zum Reinigen der Kunststoffkomponenten verwenden.
- Das Mikrometer nicht zerlegen oder modifizieren.
- Keine Gegenstände verwenden, die die Tasten bei deren Betätigung beschädigen könnten.
- Es ist wichtig, das Mikrometer nach Aussetzung an Feuchtigkeit mit einem fusselfreien Tuch abzuwischen.
- Das Werkzeug nicht mit einem elektrischen Markierungsstift markieren, da es dadurch beschädigt werden könnte.

## 1.1 Grundlegende Bedienung

1. Das Werkzeug einschalten und prüfen, ob das Batteriesymbol in der oberen linken Ecke des Displays angezeigt wird. Wenn das Batteriesymbol erscheint (Abb. 1A), mit dem Abschnitt "Pflege und Wartung der aufladbaren Batterie" auf [S. 9](#page-8-0) fortfahren. Wenn das Batteriesymbol nicht angezeigt wird, ist die Batterie geladen.

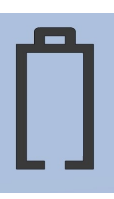

- 2. Die Kontaktstelle vorsichtig reinigen.
- 3. Das Mikrometer, sofern erforderlich, an einer geeigneten Halterung befestigen.
- 4. Das Mikrometer kann durch Drücken einer der Tasten oder durch Verschieben der Spindel gedreht werden.
- 5. Zur Auswahl der Maßeinheit (Zoll oder Millimeter), sofern erforderlich, die Taste IN/mm drücken. Hinweis: Diese Funktion ist bei standardmäßig in metrischer Ausführung gelieferten Mikrometern nicht verfügbar.
- 6. Zum Schließen des Mikrometers die Messflächen von Spindel und Amboss zusammenschieben und das Werkzeug dann durch kurzes Drücken der Taste Zero/ABS nullstellen.
- 7. Nullstellungssequenz: Nach dem Drücken der Taste ZERO erscheint eine gestrichelte Linie auf dem Display (siehe Abb. 1B). Die Striche der Linie verschwinden einer nach dem anderen von links nach rechts (Abb. 1C). Die Spindel während dieses Vorgangs nicht verschieben. Dies dient als visuelle Erinnerung, dass gewartet werden muss, bis das Werkzeug nullgestellt wurde. Dieser Vorgang wird bei jeder Nullstellung des Werkzeugs durchgeführt und dauert weniger als eine Sekunde.

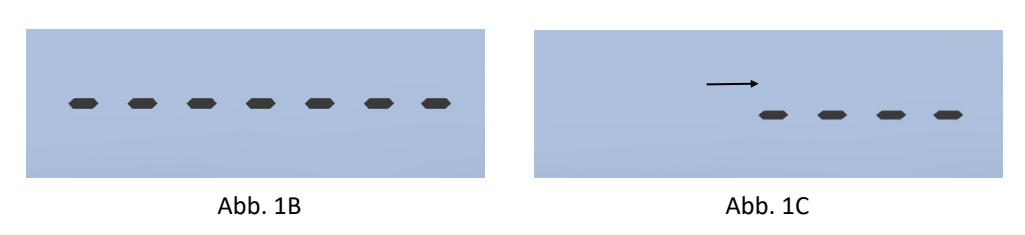

- 8. Das zu messende Werkstück vorsichtig zwischen den Messflächen von Spindel und Amboss positionieren. Die Spindel verschieben, bis sie Kontakt mit dem Werkstück hat und die Reibhülse die Spindel nicht mehr bewegt. Der Messwert wird auf dem Display dargestellt.
- 9. Das Mikrometer wird automatisch in den Energiesparmodus versetzt, wenn das Werkzeug 30 Minuten lang nicht verwendet wird.

<span id="page-3-0"></span>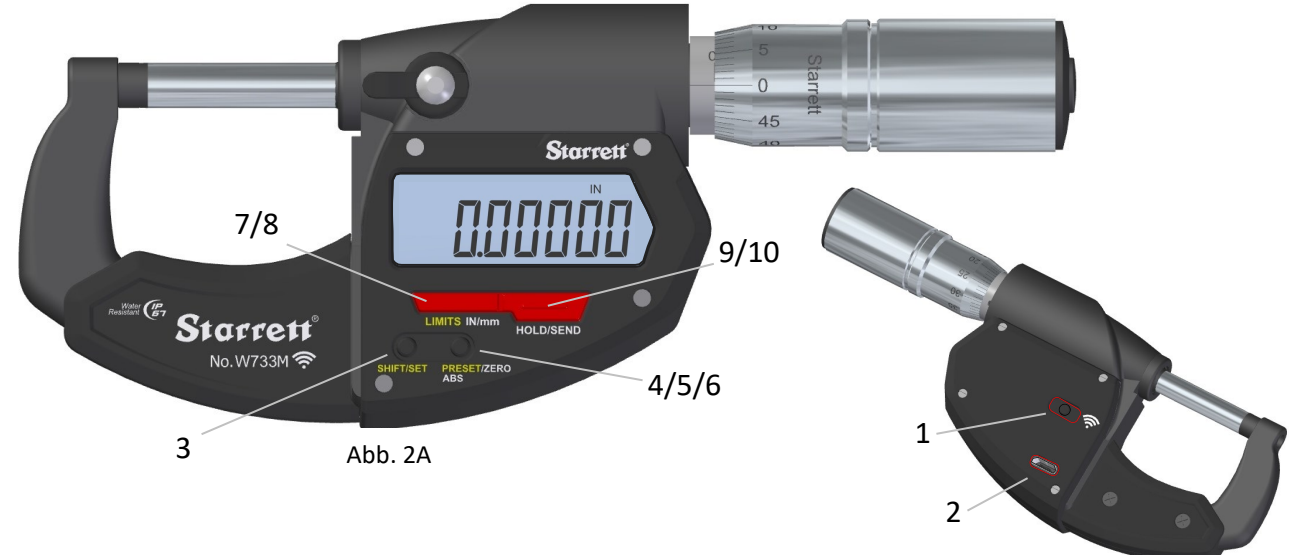

Abb. 2B

# 1.2 Beschreibung und Funktionen der Tasten

Die gelb gekennzeichneten Funktionen LIMITS (Grenzwerte) und PRESET (Vorgabe) werden zusammen mit der ebenfalls gelb gekennzeichneten Taste SHIFT/SET (Verschieben/Einstellen) verwendet. Zum Aktivieren dieser Funktionen zunächst die Taste SHIFT/ SET drücken. Das Einstellsymbol SET (S) erscheint in der oberen linken Ecke des Displays. Wenn dies der Fall ist, die Taste für die gewünschte Funktion drücken. Zum Einschalten des Werkzeugs die Spindel verschieben oder eine beliebige Taste drücken. Das Werkzeug wird automatisch ausgeschaltet.

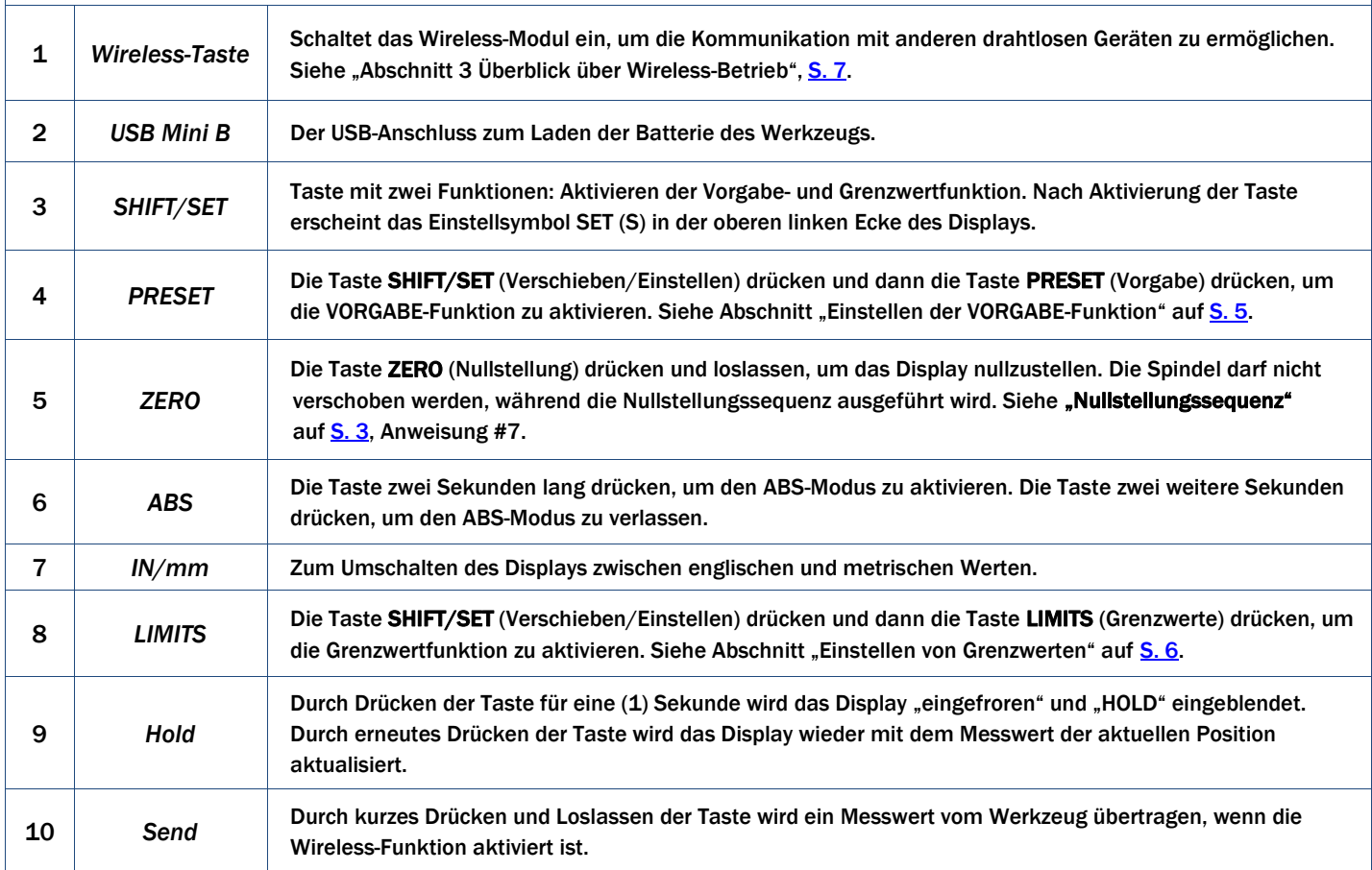

# *Abschnitt 2 Funktionen*

## <span id="page-4-0"></span>2.0 Einstellen der VORGABE-Funktion

#### *Die PRESET-Taste (Vorgabe)*

Mit dieser Taste kann ein beliebiger Messwert bei einer beliebigen Position der Spindel im Display programmiert werden. Dies wird zum Festlegen des korrekten Nullpunktes von Werkzeugen verwendet, die über den Bereich von 25 mm (1 US-Zoll) hinausreichen.

Beispiel: In einer 8-9 US-Zoll Festlegung der Stange wird die Zahl 8,00000 im Display programmiert.

#### *Festlegen eines Vorgabewerts:*

- 1. Das Werkzeug zunächst mithilfe einer Referenzfläche nullstellen.
- 2. Die SHIFT/SET-Taste drücken, um die sekundären Tastenfunktionen zu aktivieren. Auf dem Display erscheint "S".
- 3. Die PRESET-Taste drücken. Auf der linken Seite des Displays blinkt "P". Die Buchstaben "ABS" werden ebenfalls eingeblendet.
- 4. Die SET-Taste drücken, um die Vorgabezahl festzulegen. (Es wird 0,00000 oder eine zuvor festgelegte Vorgabezahl angezeigt.)
- 5. Die PRESET-Taste drücken, um den Vorgabewert auf eine negative Zahl ("-") oder wieder zurück auf eine positive Zahl (kein Vorzeichen) zu ändern.
- 6. Die SET-Taste drücken, um zur ersten Stelle zu gelangen, die zu blinken beginnt.
- 7. Die PRESET-Taste drücken, um die Ziffer an der blinkenden Stelle zu ändern. Jeder Tastendruck erhöht die Ziffer von 0 bis 9. Stoppen, wenn die Ziffer korrekt ist.
- 8. Die SET-Taste drücken, um zur nächsten Stelle zu gelangen. Die PRESET-Taste drücken, um eine Ziffer zwischen 0 und 9 einzugeben.
- 9. Diese Schritte fortsetzen, bis an allen Stellen eine Ziffer zwischen 0 und 9 festgelegt wurde.
- 10. Nachdem alle Ziffern festgelegt wurden, die SET-Taste erneut drücken. Auf dem Display blinken abwechselnd "Shift" und "Preset".
- 11. Die PRESET-Taste drücken, um die neue Vorgabezahl festzulegen. "Shift" und "Preset" blinken nun nicht mehr. Abschließend noch einmal prüfen, ob die Ziffern korrekt angezeigt werden und die Spindel sich in der korrekten Position befindet.

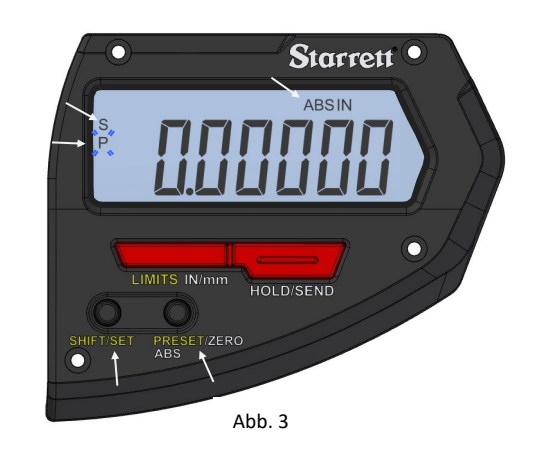

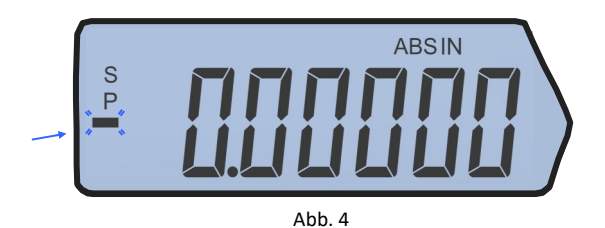

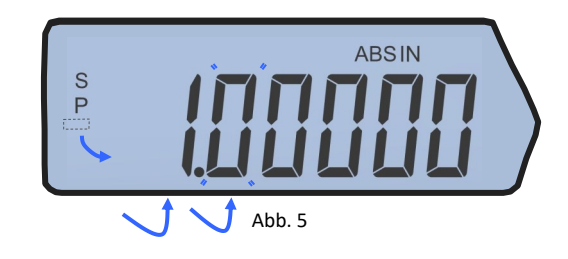

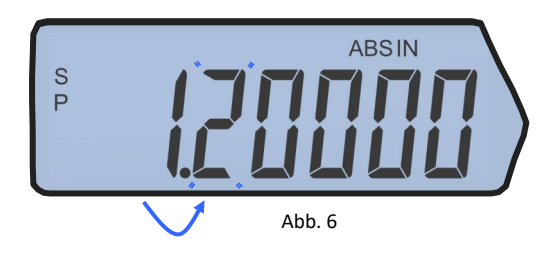

### <span id="page-5-0"></span>2.1 Einstellen von Grenzwerten

(Go-/No-Go-Funktion) Ì

- 1. Diese Funktion ist nur an fortschrittlichen Mikrometern verfügbar.
- 2. Die Maßeinheit der anzuzeigenden Messwerte auswählen.
- 3. Die Taste *SHIFT/SET* (Verschieben/Einstellen) drücken. Das Symbol SET erscheint in der oberen linken Ecke (siehe Abb. 8).
- 4. Die Taste LIMITS (Grenzwerte) drücken. Das Symbol MIN LIMIT (MIN LIM) erscheint oben in der Mitte des Displays (Abb. 8).
- 5. Die Taste *SHIFT/SET* (Verschieben/Einstellen) drücken. Das Symbol LIMIT blinkt.
- 6. Das Werkzeug unter Verwendung einer Referenzfläche auf den gewünschten Mindestwert einstellen.
- 7. Die Taste *SHIFT/SET* drücken, um den Mindestwert zu speichern. Das Symbol LIMIT blinkt nun nicht mehr.
- 8. Die Taste LIMITS (Grenzwerte) drücken. Das Symbol MAX LIMIT erscheint oben in der Mitte des Displays (Abb. 9).
- 9. Die Taste *SHIFT/SET* (Verschieben/Einstellen) drücken. Das Symbol LIMIT blinkt.
- 10. Das Werkzeug unter Verwendung einer Referenzfläche auf den gewünschten Höchstwert einstellen.
- 11. Die Taste *SHIFT/SET* drücken, um den Höchstwert zu speichern. Das Symbol LIMIT blinkt nun nicht mehr.
- 12. Zur Verwendung der Go-/No-Go-Funktion die Taste LIMITS drücken. Das Display blinkt, außer wenn der Messwert innerhalb des Grenzwertbereichs liegt. Das Symbol SET wird weiter angezeigt. Die Symbole MAX und MIN erscheinen nicht, solange der Messwert innerhalb der eingestellten Grenzwerte liegt. Wenn der Messwert außerhalb der eingestellten Grenzwerte liegt, blinkt das Display und das Symbol MIN oder MAX LIMIT gibt an, ob der Wert den Grenzwertbereich unter- oder überschreitet. Zum Verlassen dieser Funktion die Taste LIMITS drücken.

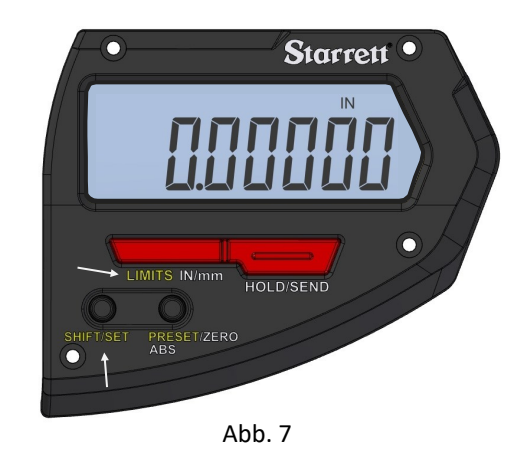

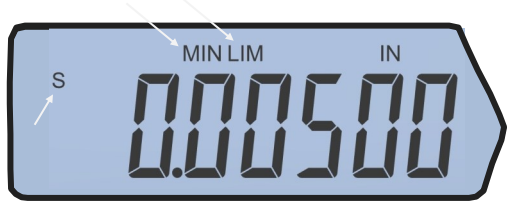

Abb. 8

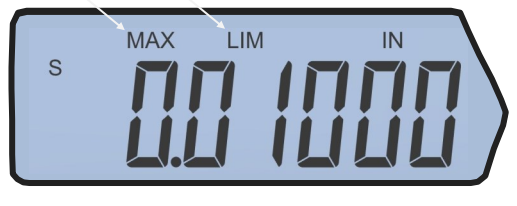

Abb. 9

# *Abschnitt 3 Überblick über Wireless-Betrieb*

### <span id="page-6-0"></span>3.0 Wireless-Funktionen

Die neue Wireless-Taste (Abb. 10) am W733.1 Mikrometer wird für zwei Funktionen verwendet: Wireless ein/aus und Ändern/Rücksetzen einer Funktion im Profilmodus

1. Zum Ein- oder Ausschalten der Wireless-Funktion die Taste des Wireless-Funkmoduls mehr als zwei Sekunden drücken. Der jeweilige Wireless-Status wird auf dem Display als "On" (Ein) oder "Off" (Aus) angezeigt (Abb. 9A und 9B). Beim Loslassen der Taste erscheint der neue Status als "On" oder "Off" auf dem Display. Das Werkzeug zeigt den neuen Status zwei Sekunden lang an und kehrt dann zur Anzeige des aktuellen Messwerts zurück. Wenn die Wireless-Funktion aktiviert ist, wird außerdem das Wireless-Symbol auf dem Display angezeigt (Abb. 11). Zum Senden eines Messwerts die Taste "Hold/Send" (Halten/Senden) bei aktivierter Wireless-Funktion drücken und loslassen.

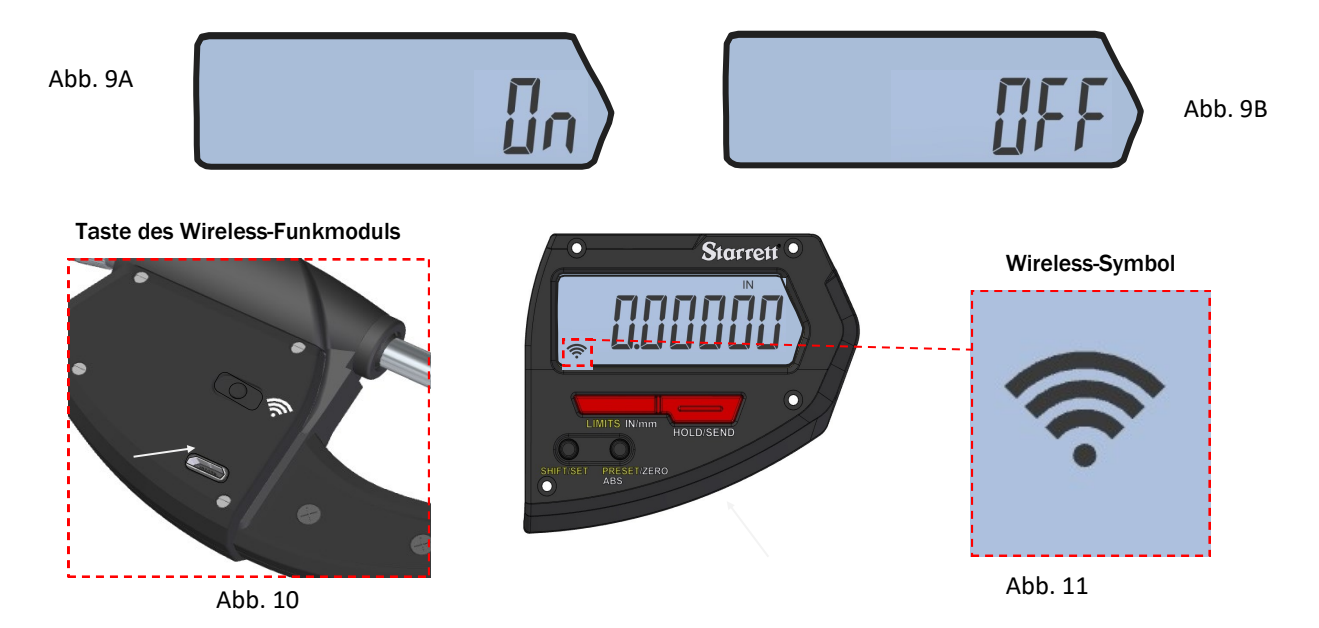

2. Durch Drücken und Festhalten der Taste Wireless wird der Funktionsmodus aufgerufen, in dem zwischen drei Funktionen umgeschaltet werden kann. Das Werkzeug zeigt entweder "On" (Ein) oder "Off" (Aus) und anschließend die aktuelle Funktion an. Wenn die Taste Wireless weiter gedrückt gehalten und dann die Taste In/mm gedrückt wird, durchläuft das Werkzeug die einzelnen Funktionen nacheinander. Bei Anzeige der gewünschten Funktion die Taste Wireless loslassen, um die Funktion auszuwählen

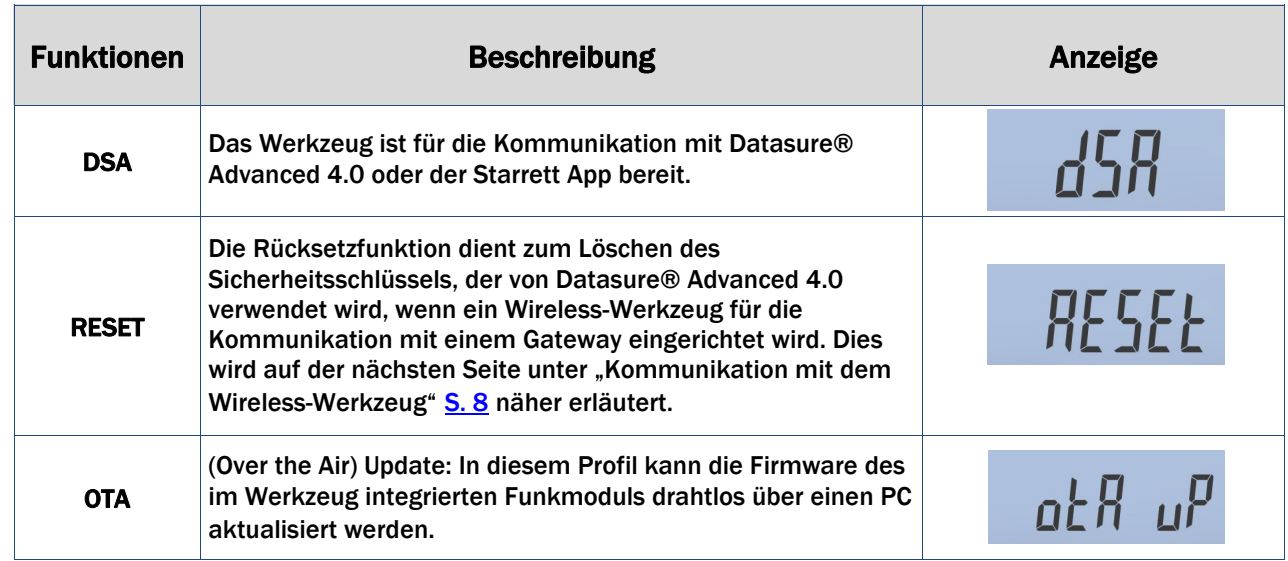

# <span id="page-7-0"></span>3.1 Kommunikation mit dem Wireless-Werkzeug

Die Kommunikation von Starrett Wireless-Werkzeugen erfolgt verschlüsselt, um das "Abhören" der gesendeten Daten durch Dritte zu verhindern. Bei der ersten Verbindungsaufnahme eines Wireless-Werkzeugs mit einem Gateway wird ein Satz von Sicherheitsschlüsseln erstellt. Dieser Sicherheitsschlüssel wird von beiden Geräten gespeichert und bei Wiederherstellung der Kommunikation verwendet. Dies kann erforderlich sein, wenn das Werkzeug ausgeschaltet oder außer Funkreichweite gebracht wurde. Nachdem das Werkzeug sich wieder in Funkreichweite befindet und eingeschaltet wurde, verwenden das Wireless-Werkzeug und das Gateway die Sicherheitsschlüssel, um die Kommunikation automatisch wieder aufzunehmen.

## 3.2 Erste Verbindungsaufnahme

Sicherstellen, dass das DSA 4.0 System eingeschaltet und mit dem Gateway verbunden ist. Das Werkzeug einschalten. Nach einer kurzen Zeit erscheint das Werkzeug in der DSA 4.0 Anwendung auf der Registerkarte "Gateway". Die auf dem Werkzeug angegebene UID-Nummer in DSA 4.0 auswählen. Die Spalte "Permissions" (Berechtigungen) erscheint rot und ist mit "Blocked" (Gesperrt) gekennzeichnet. Auf die Schaltfläche "Blocked" klicken. Die Schaltfläche wird sofort grau und zeigt "Updating" (Aktualisierung läuft) an. Nach einer kurzen Zeit wird die Schaltfläche grün und zeigt "Allowed" (Erlaubt) an. Zu diesem Zeitpunkt verfügt das Wireless-Werkzeug über einen leeren Sicherheitsschlüssel. Nach einer kurzen Zeit wechselt die Spalte "Connection Status" (Verbindungsstatus) auf "Online" und erscheint grün. Dies bedeutet, dass beide Geräte die Schlüssel ausgetauscht und eine sichere Verbindung hergestellt haben.

## 3.3 Verlagerung von Werkzeugen zwischen Gateways

Wenn ein Wireless-Werkzeug, das eine sichere Verbindung mit einem Gateway (1) hergestellt hat, mit einem neuen Gateway (2) verbunden werden soll, muss der Sicherheitsschlüssel des Werkzeugs zurückgesetzt werden.

# 3.3.1 Rücksetzen des Sicherheitsschlüssels eines Wireless-Werkzeugs:

- 1. Das Werkzeug zunächst ausschalten und dann auf der Registerkarte "Gateway" des Gateway (1) in DSA 4.0 sperren.
- 2. Warten, bis DSA 4.0 meldet, dass "End Node" (Endknoten) offline ist.
- 3. Das Werkzeug einschalten.
- 4. Die Taste des Wireless-Funkmoduls drücken und gedrückt halten.
- 5. Auf dem Display erscheint nun "DSA".
- 6. Die Taste +/- drücken, bis "RESEt" auf dem Display angezeigt wird.
- 7. Die Taste des Funkmoduls loslassen. Dadurch wird der Sicherheitsschlüssel gelöscht.
- 8. Die Taste des Wireless-Funkmoduls erneut drücken und gedrückt halten und dabei die Taste +/- drücken, bis "DSA" auf dem Display angezeigt wird.
- 9. Die Taste des Funkmoduls loslassen. Dadurch ist die Funktion "DSA" wieder aktiv.
- 10. Das Werkzeug in Funkreichweite des neuen Gateway (2) bringen und die Anweisungen unter "Erste Verbindungsaufnahme" oben ausführen.

# 3.3.2 Verlagerung zu einem bekannten Gateway (1):

Wenn das Wireless-Werkzeug in Funkreichweite eines Gateway (1) gebracht wird, das bereits Sicherheitsschlüssel mit dem Wireless-Werkzeug ausgetauscht hat, dann müssen die Sicherheitsschlüssel von Wireless-Werkzeug und Gateway gelöscht werden.

- Die Anweisungen der Schritte 1 bis 10 unter "Rücksetzen des Sicherheitsschlüssels eines Wireless-Werkzeugs" oben ausführen. Das Wireless-Werkzeug eingeschaltet lassen.
- Zur Registerkarte "Gateway" der DSA 4.0 Anwendung navigieren.
- Die auf dem Wireless-Werkzeug angegebene UID-Nummer im Dropdown-Feld "Device Selection" (Geräteauswahl) auswählen.
- Auf die Schaltfläche "Reset Security Key" (Sicherheitsschlüssel rücksetzen) unter dem Dropdown-Feld klicken. Für das Werkzeug sollte nun "Online" erscheinen, wodurch angezeigt wird, dass eine sichere Verbindung hergestellt wurde.

Weitere Informationen über die DSA 4.0 Software finden Sie im Datasure® Advanced 4.0 Benutzerhandbuch.

<span id="page-8-0"></span>The L. S. Starrett Company 11/24/2020

# *Abschnitt 4 Aufladbare Batterie*

# 4.0 Pflege und Wartung der aufladbaren Batterie

Die Lebensdauer der im Werkzeug integrierten aufladbaren Batterie kann durch ordnungsgemäße Wartung optimiert werden. Wenn die Batterieladung zur Neige geht, erscheint ein Batteriesymbol unten links auf dem Display (Abb. 13C). Wenn dieses Symbol angezeigt wird, die Batterie bei der nächsten Gelegenheit laden. Abb. 12 zeigt, wo das Kabelende mit dem USB Micro B Stecker am Werkzeug angeschlossen wird. Das USB-Kabel ist so ausgeführt, dass es nur in einer Richtung angeschlossen werden kann. Die Ausrichtung des Kabelendes und des USB-Anschlusses vor dem Einstecken des Kabels prüfen. Das Werkzeug kann verwendet werden, während es zum Laden angeschlossen ist. Abb. 13A bis 13E zeigen Informationen zu den verschiedenen Batteriesymbolen und deren Bedeutung.

Wenn zu lange mit dem Aufladen der Batterie gewartet wird, schaltet sich das Werkzeug automatisch komplett ab, um die Restladung der Batterie zu erhalten. Die Batterie muss über eine Mindestladung verfügen, um aufgeladen werden zu können. Wenn das Werkzeug beim Drücken einer der Tasten oder beim Verschieben der Spindel nicht eingeschaltet wird, muss es aufgeladen werden. Wenn das Werkzeug nach einer kompletten Abschaltung zum Laden angeschlossen wird, durchläuft es eine Initialisierungsphase (siehe "Einschaltsequenz" auf [S. 10\).](#page-9-0) Wir empfehlen, das Werkzeug nur aufzuladen, wenn das Batteriesymbol angezeigt wird, um die Lebensdauer der Batterie zu verlängern. Je nach Gebrauch kann der Zeitraum zwischen Ladevorgängen bei häufiger Verwendung eine Woche oder bei sporadischer Verwendung einen Monat betragen.

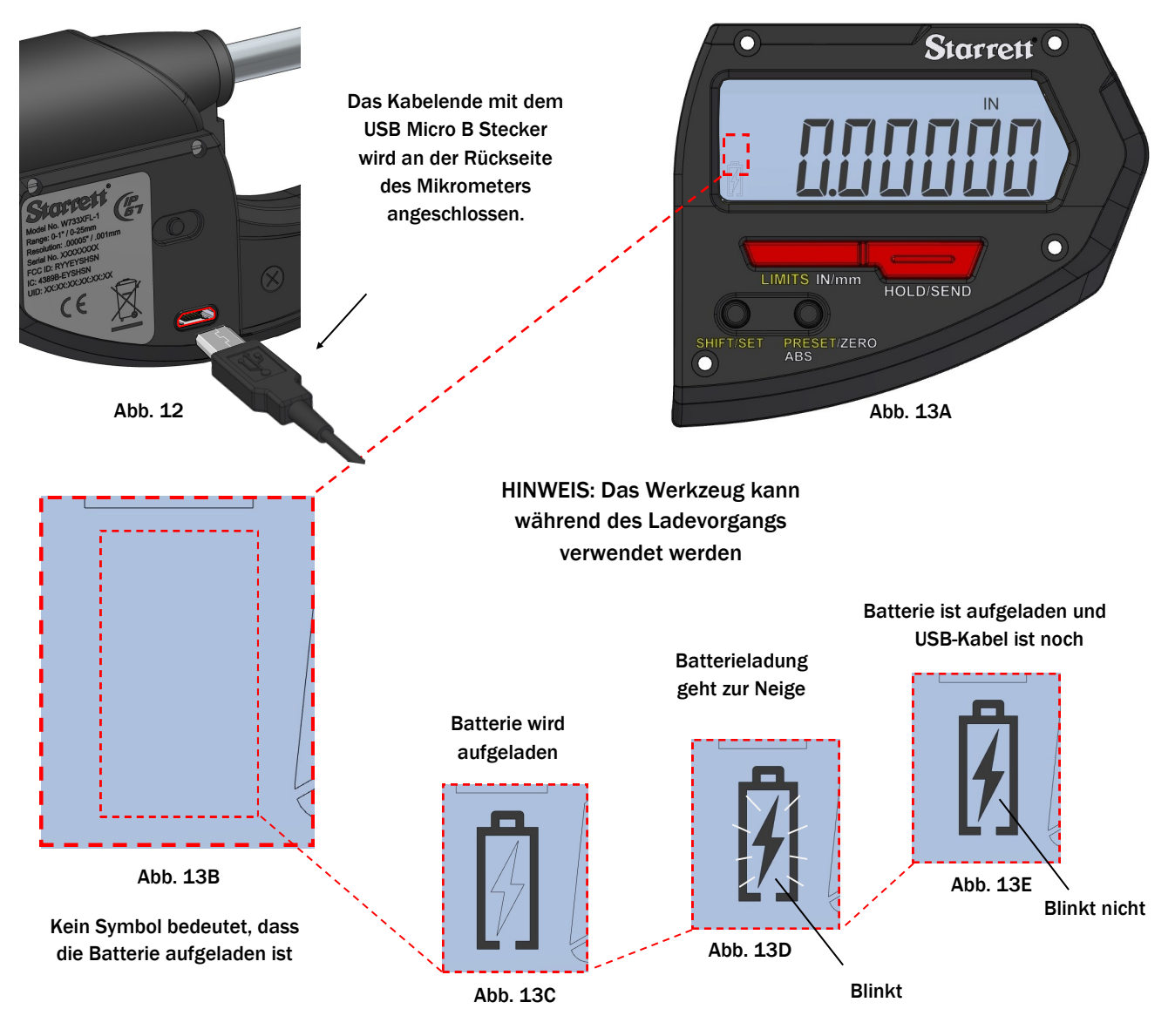

### <span id="page-9-0"></span>4.1 Anlaufsequenz

- 1. Nachdem das Werkzeug komplett abgeschaltet und zum Laden an eine Steckdose angeschlossen wurde, blinkt eine Folge von Informationen auf dem Display (siehe Beispiele in Abb. 14 bis 17 unten). Dies ist bei diesem Mikrometer normal und eine Beschreibung der möglichen Bildschirme ist dargestellt.
- 2. Nach Abschluss der Sequenz wird das Messsystem durch den Benutzer wieder initialisiert. Wenn "Cal" angezeigt wird (Abb. 18), die Spindel langsam nach innen und außen verschieben, bis Messwerte auf dem Display erscheinen. Durch diese Bewegung wird das Mikrometer kalibriert.

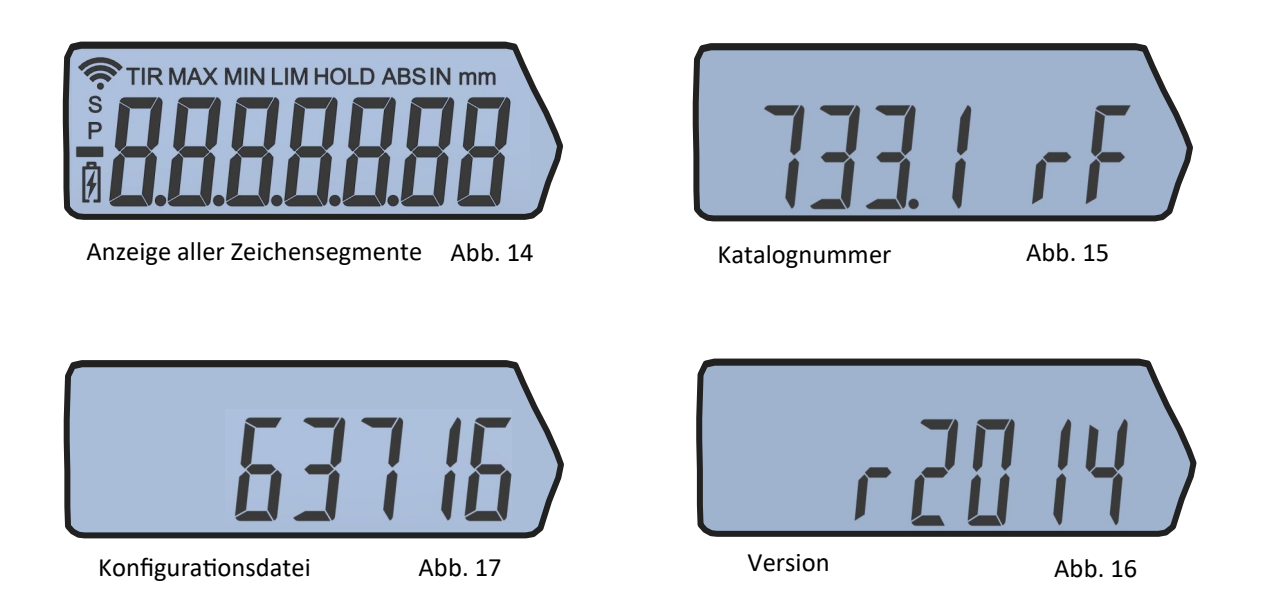

Hinweis: Die oben angezeigten Informationen variieren je nach dem verwendeten Mikrometer und dienen nur als Beispiel.

### 4.2 Kalibrierung

- 1. Wenn die Spindel nicht verschoben wird, bleibt "Cal" für ca. 10 Sekunden auf dem Display angezeigt. Danach wird das Display ausgeschaltet.
- 2. Um zum Modus "Cal" zurückzukehren, die Spindel verschieben oder die Ein/Aus-Taste kurz drücken.
- 3. Wenn die Spindel zu schnell verschoben wird, dauert die Initialisierung des Werkzeugs länger.

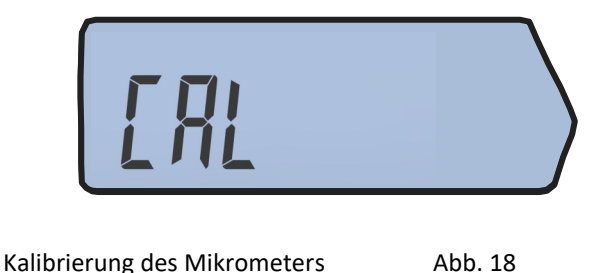

# *Abschnitt 5 Technische Daten und Zubehör*

<span id="page-10-0"></span>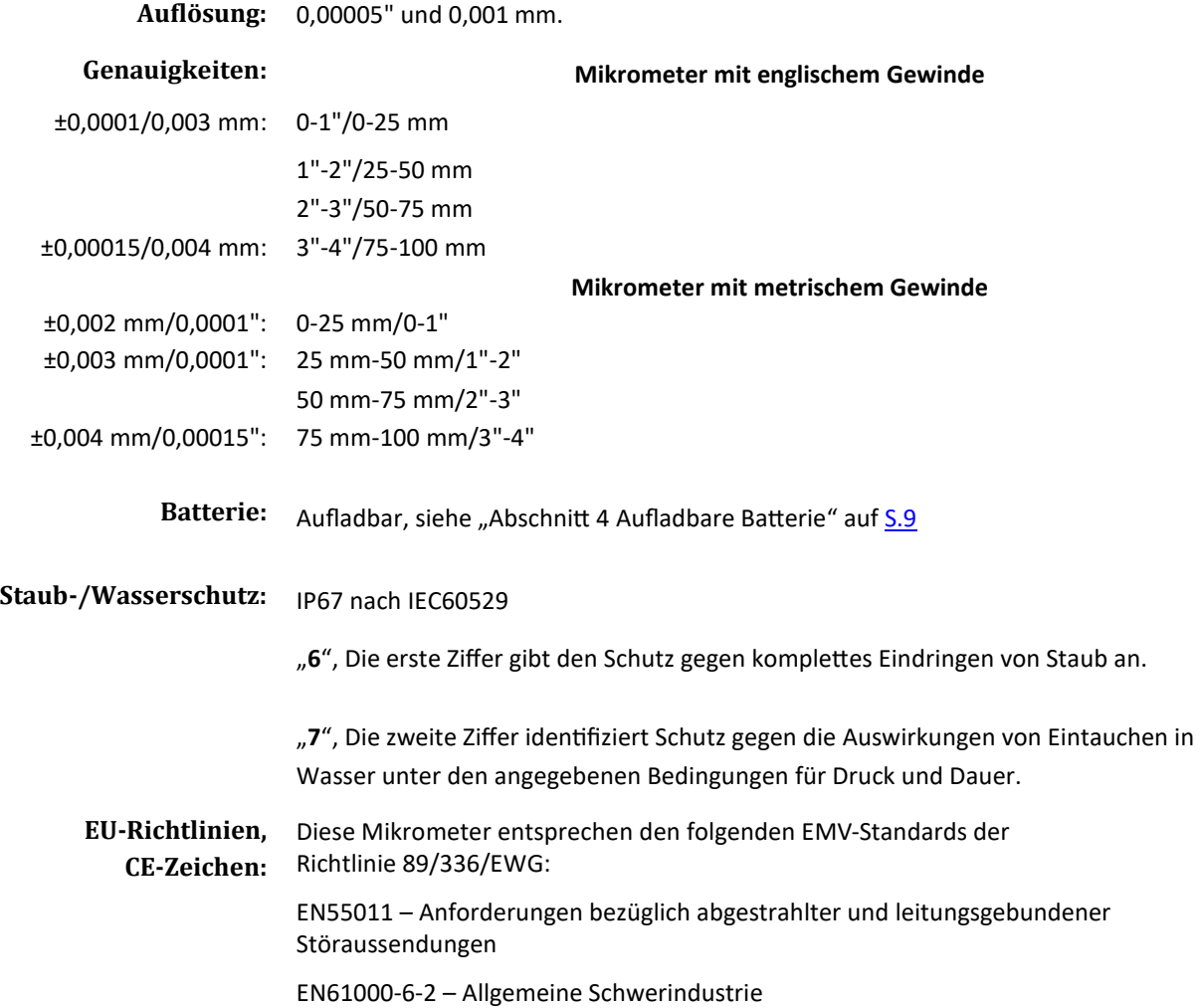